# **Application: gvSIG desktop - gvSIG bugs #1204**

 **After cancel X and Y shift geoprocess during the process, it creates a layer with part of the result** 10/02/2012 11:34 AM - Vicent Domenech

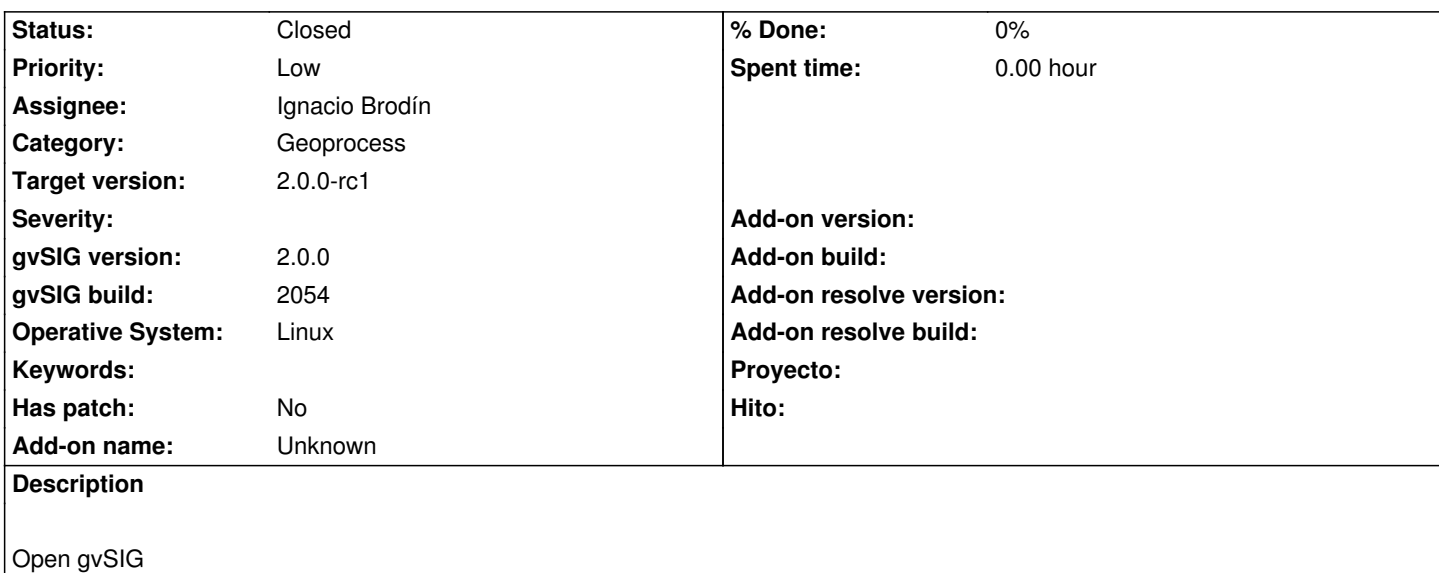

Open new View

Add layer (/geodata/vector/SHP2D/hidro\_andalucia/hidro\_andalucia.shp)

Click on X and Y shift tool from geoprocess

Choose as Input cover hidro\_andalucia.shp

Put on X shift 500

Put on Y shift 500

Save the X and Y shift in a temporary file

Click Ok

Click cancel button in the new pop up window (This pop up has a fast expire, then hurry up to click cancel button to stop the process) The problem is after the process stop, it creates a X and Y shift layer with some elements, I think if we cancel the process it is because we don't want the result and it should not create any layer

## **History**

#### **#1 - 10/02/2012 03:12 PM - Manuel Madrid**

*- Priority changed from Normal to Low*

#### **#2 - 10/18/2012 03:46 PM - Ignacio Brodín**

- *Status changed from New to Fixed*
- *Assignee set to Ignacio Brodín*
- *Target version set to 2.0.0-rc1*

gvsig-geoprocess:r327

## **#3 - 11/16/2012 02:43 PM - Abenchara Socorro**

*- Status changed from Fixed to Closed*

Closed in build 2058